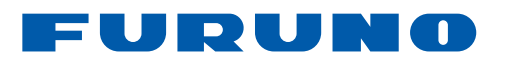

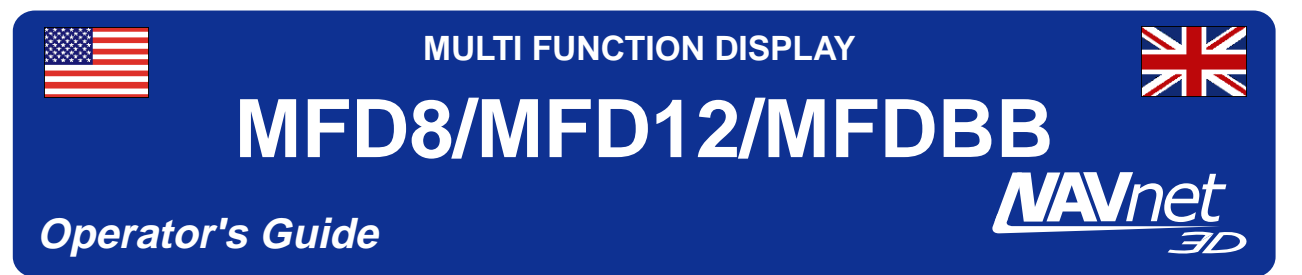

The purpose of this Operator's Guide is to provide basic operating procedures for this equipment. For more detailed information see the Operator's Manual.

# **General**

#### **Power on/off**

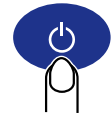

ON: Momentary push OFF: Long push (3 sec.)

#### **Selecting a display**

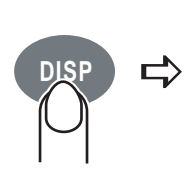

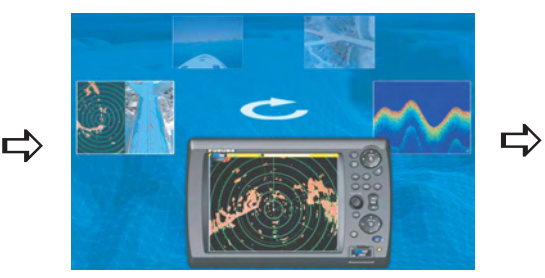

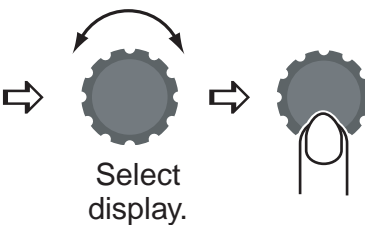

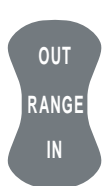

- Press **RANGE OUT** to increase the range.
- Press **RANGE IN** to decrease the range.

#### **Selecting a range Scrolling the chart, radar picture**

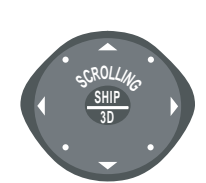

Press arrow or diagonal to scroll chart, radar picture. To recenter own ship, push **SHIP/3D** button.

#### **Chart, radar orientation**

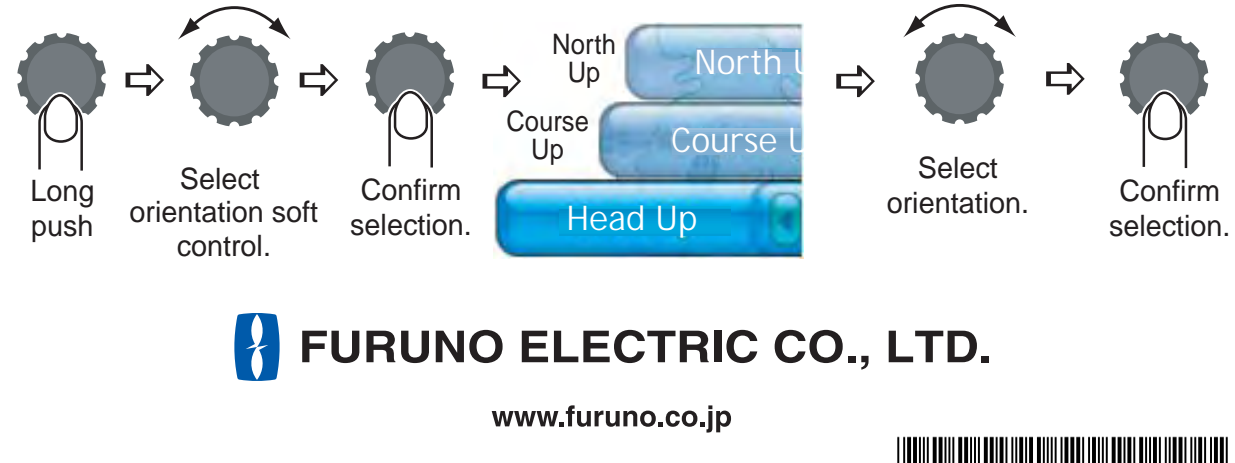

PUB. NO. MLG-44440-B (0807, DAMI) MFD8/12/MFDBB

 $\frac{2}{100}$ Download from Www.Somanuals.com. All Manuals Search And Download.  $*00016780511$ 

# **Chart Plotter**

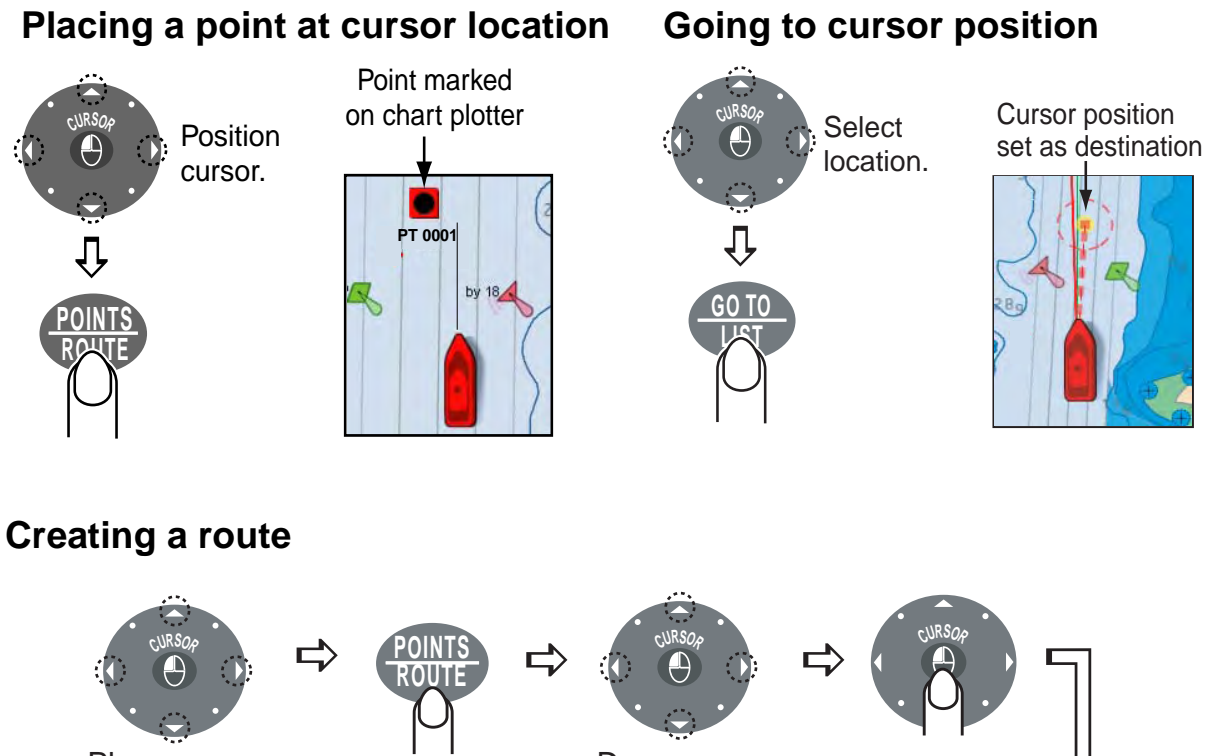

Place cursor on 1st point of route.

Long push Drag cursor

Drag cursor Mark point.<br>to next point.

 $URSO<sub>o</sub>$  $+$   $\langle \cdot \rangle$  + Place remaining points. Save route. **CURSOR CURSOR** 

**Tip!** If you marked a point at the wrong position press <sub>CANCEL</sub> to undo.

**3D display**

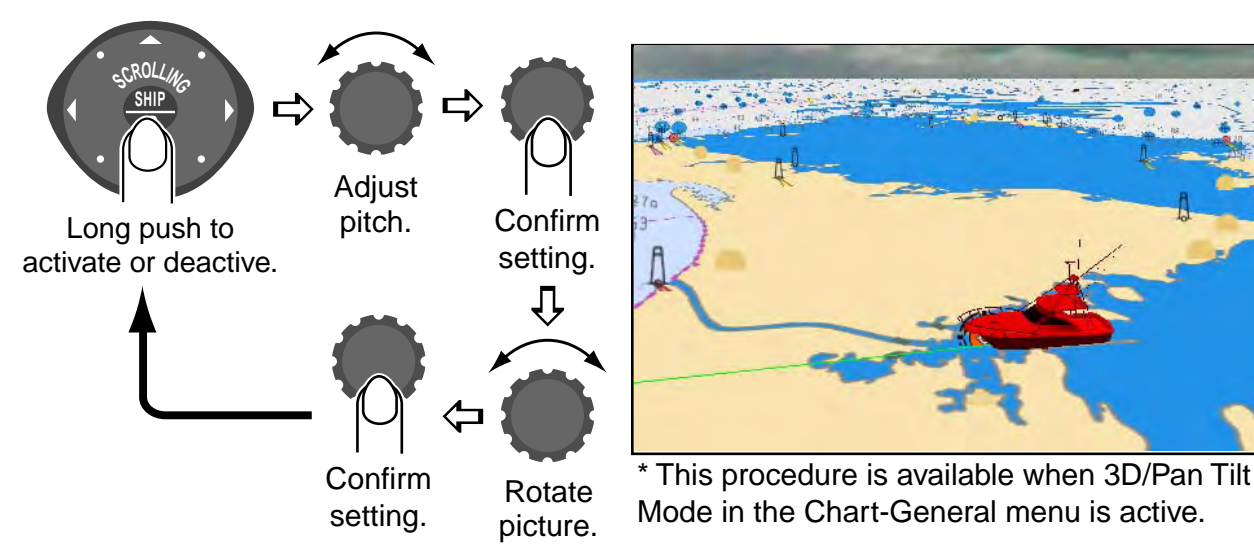

# **Radar**

#### **Adjusting gain, and rain and sea clutters Toggling TX, STBY** α  $\Rightarrow$  Sea  $\overline{A}$  0%  $\Rightarrow$  $\Rightarrow$ **GAIN GAIN**  $\Rightarrow$ **GAIN TX TX** Rain **Gain:** Adjust receiver sensitivity. Set level **Sea:** Suppress sea clutter. Select Gain, and push. Long push to **Rain:** Suppress rain clutter. Rain or Sea. toggle transmit, standby. **Suppressing interference, stretching echoes Int Reject**  $\Rightarrow \left( \begin{array}{c} \bullet \\ \bullet \end{array} \right) \Rightarrow \left( \begin{array}{c} \bullet \\ \bullet \end{array} \right) \Rightarrow \left( \begin{array}{c} \bullet \\ \bullet \end{array} \right) \Rightarrow \left( \begin{array}{c} \bullet \\ \bullet \end{array} \right) \Rightarrow$  $\Rightarrow$  $\Rightarrow$  $\Rightarrow$  $\mathbf{r}$ **Stretch** Select Filters **Int Reject:** Reject radar **Select**

interference.

**Stretch:** Stretch echoes.

desired filter.

Turn filter on/off alternately.

## **Dual range display**

Long push. soft control.

The dual range display offers both short and long range pictures simultaneously.

Confirm selection.

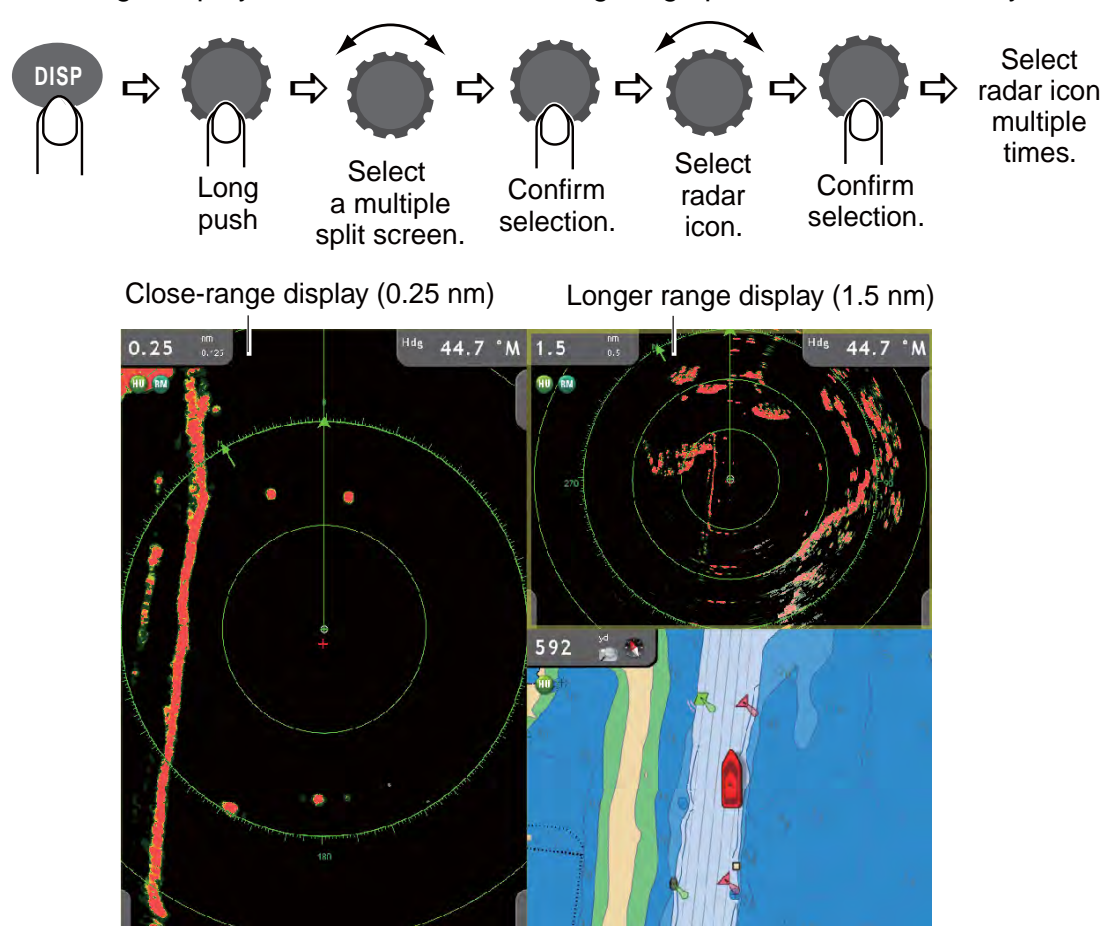

#### **Selecting operating mode**

Your fish finder can be operated automatically or manually. In automatic operation, gain, clutter, TVG, echo offset and range\* are automatically adjusted. (\*: For ETR-6/10/30).

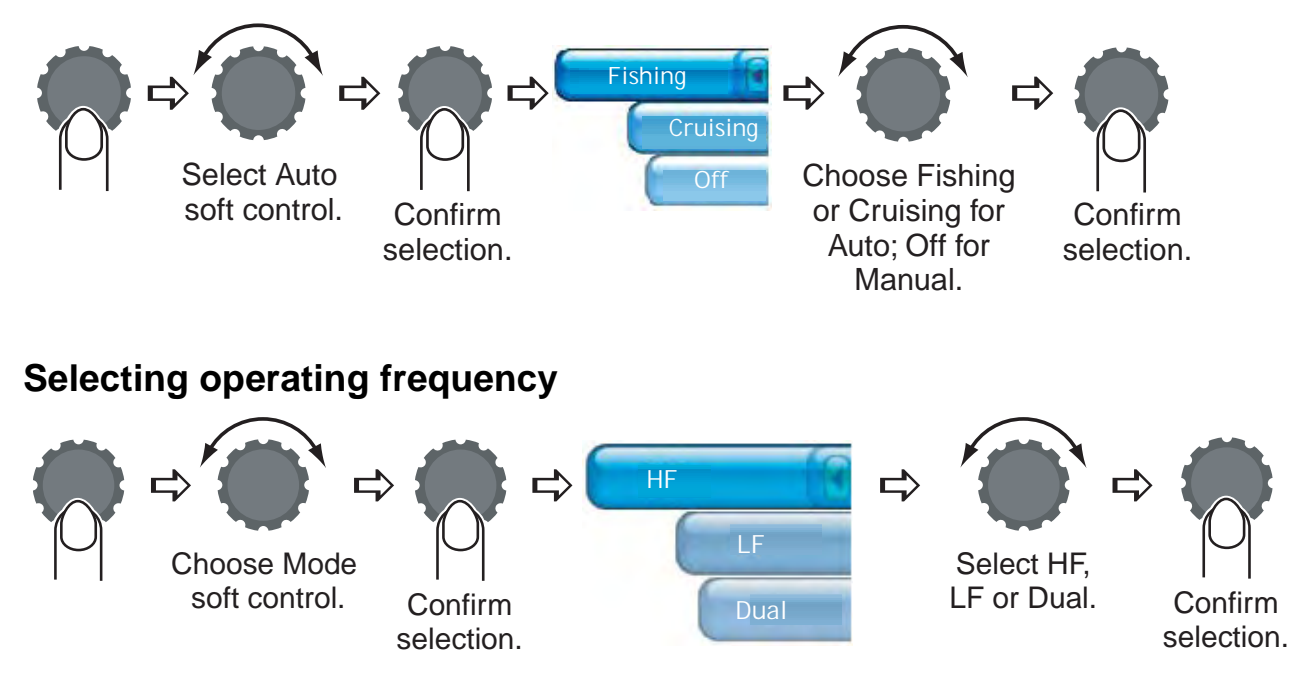

#### **Picture advance speed, interference rejection**

The picture advance speed determines how fast echoes are scrolled across the screen. Turn on the interference rejector when interference appears on the screen.

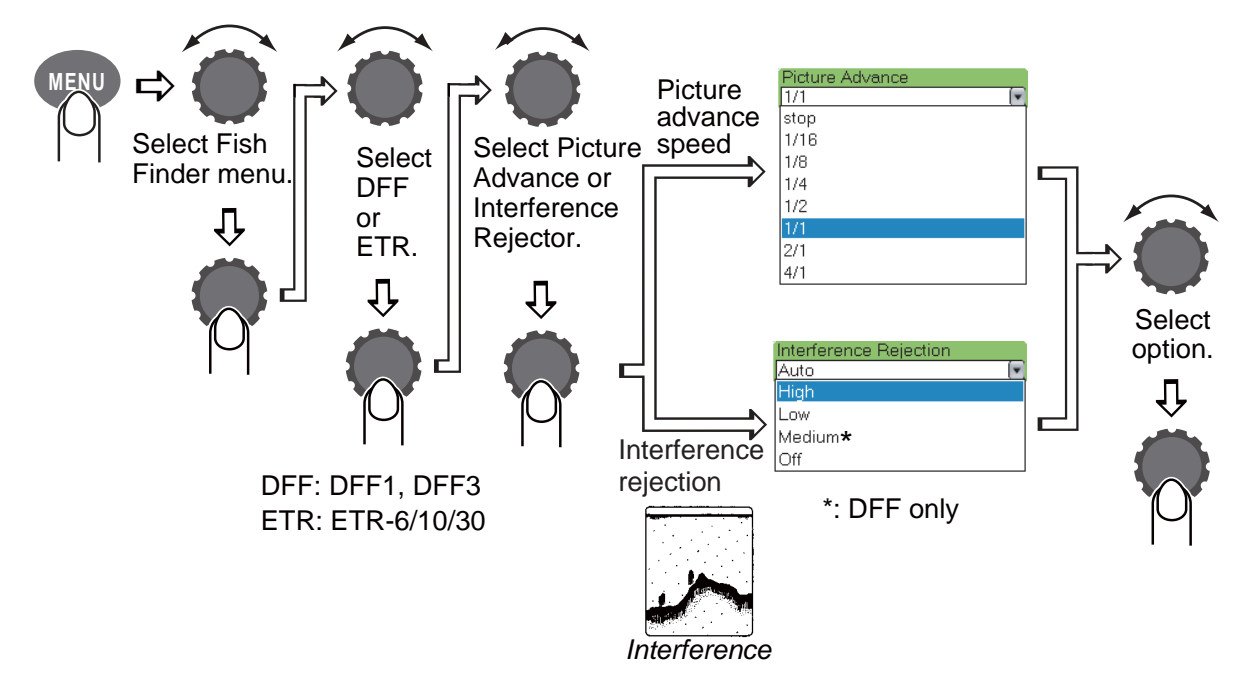

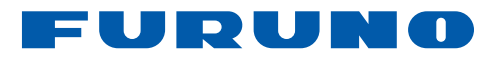

# **AFFICHAGE MULTIFONCTION MFD8/MFD12/MFDBB AVAV Guide d'utilisation**

### Le présent guide d'utilisation a pour objectif d'expliquer les procédures d'utilisation de base de cet équipement. Pour obtenir des informations plus détaillées, reportez-vous au manuel d'utilisation.

# **Généralités**

#### **Mise en marche/arrêt**

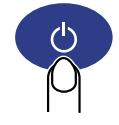

MARCHE : appui bref ARRET : appui prolongé (3 s.)

### **Sélection d'un affichage**

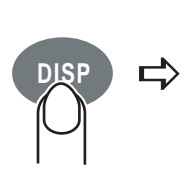

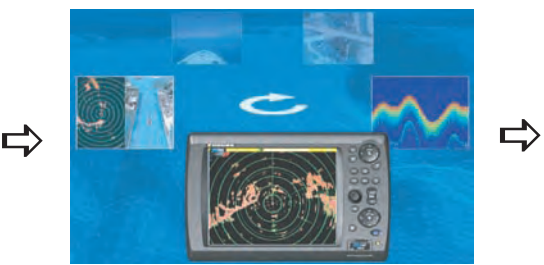

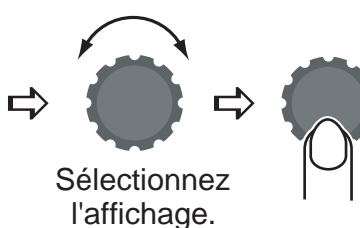

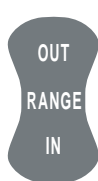

- Appuyez sur **RANGE OUT** pour augmenter l'échelle.
- Appuyez sur **RANGE IN** pour réduire l' échelle.

#### **Sélection d'une échelle Défilement de la carte, de l'image radar**

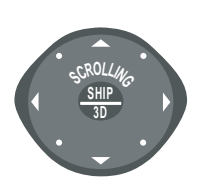

Appuyez sur une flèche ou une diagonale pour faire défiler la carte ou l'image radar. Appuyez sur le bouton **SHIP/3D** pour recentrer la position du bateau.

#### **Orientation de la carte ou de l'image radar**

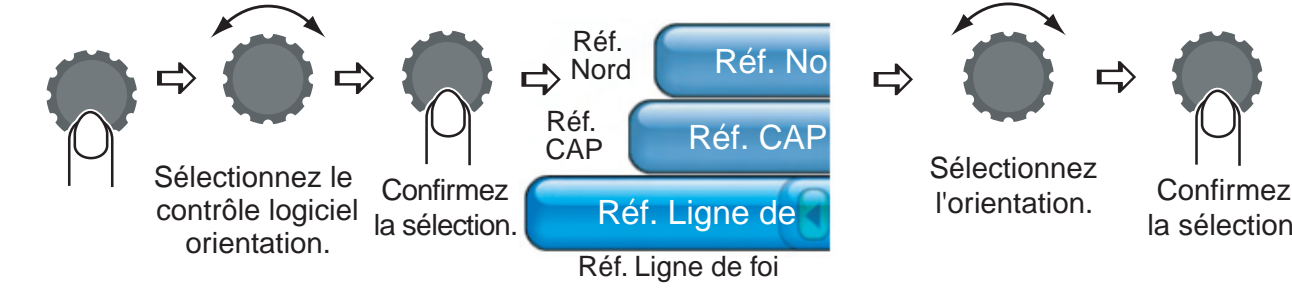

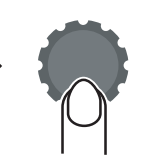

la sélection.

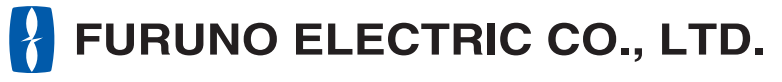

#### **www.furuno.co.jp**

# **Traceur de carte**

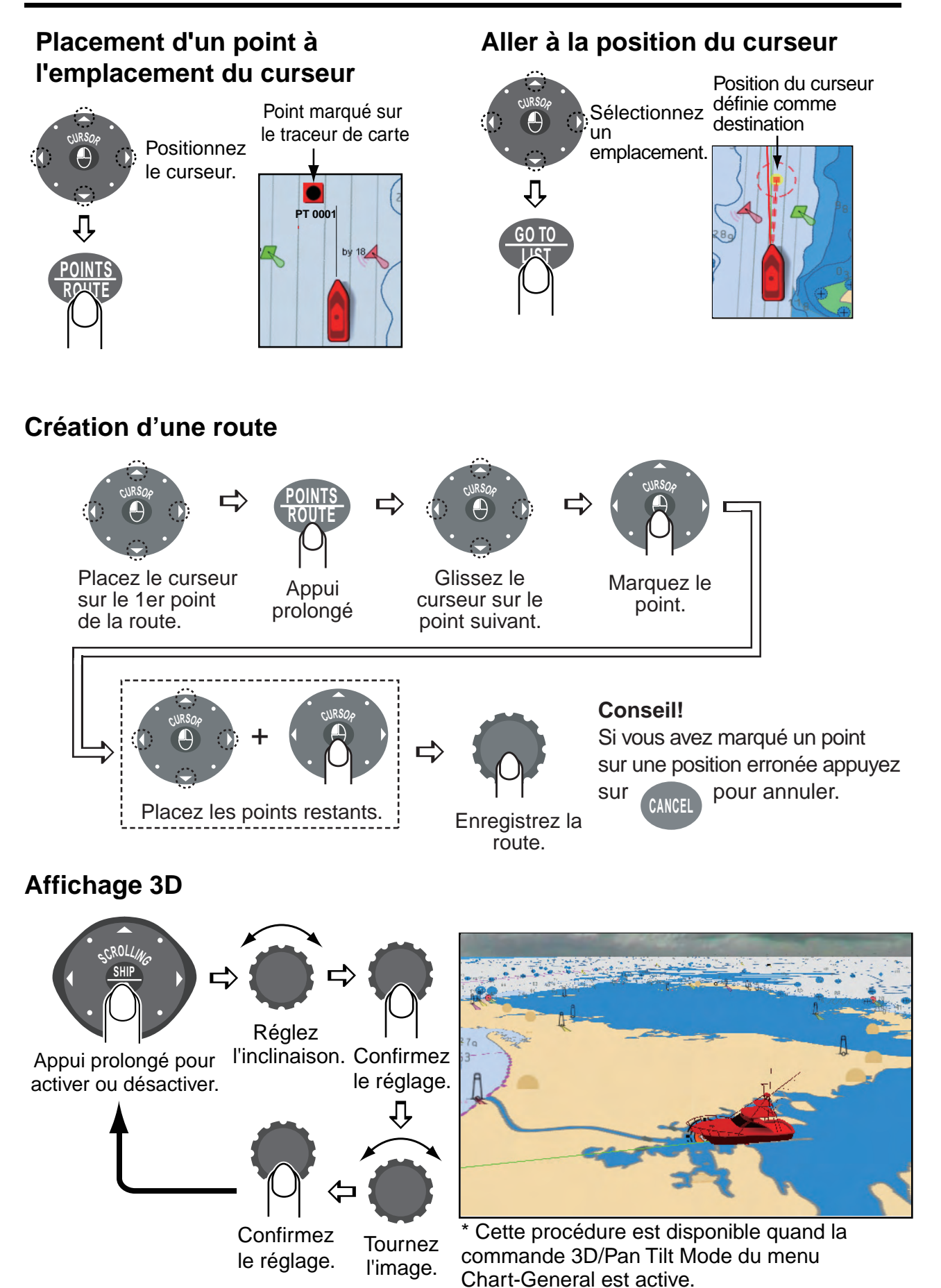

#### **2**

# **Radar**

#### **Permutation TX, STBY**

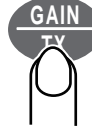

Appui prolongé pour permuter les modes transmission et veille.

#### **Réglage du gain et des échos de la pluie et des vagues**

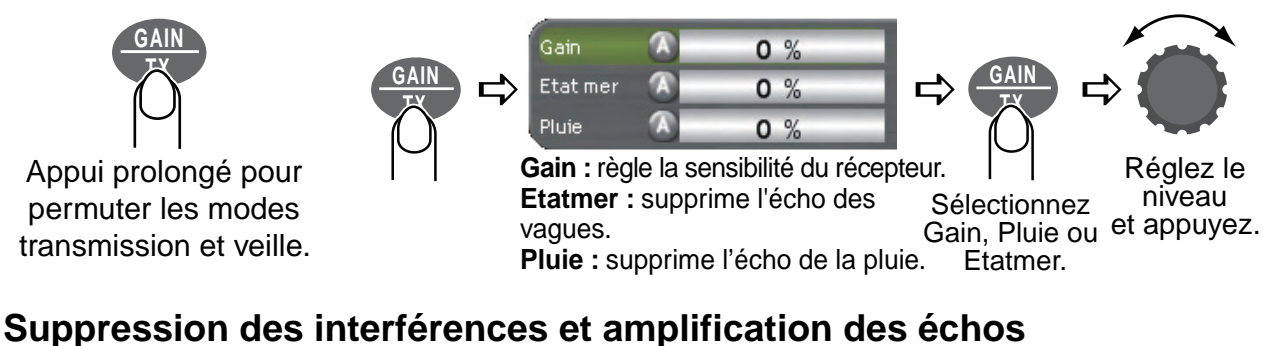

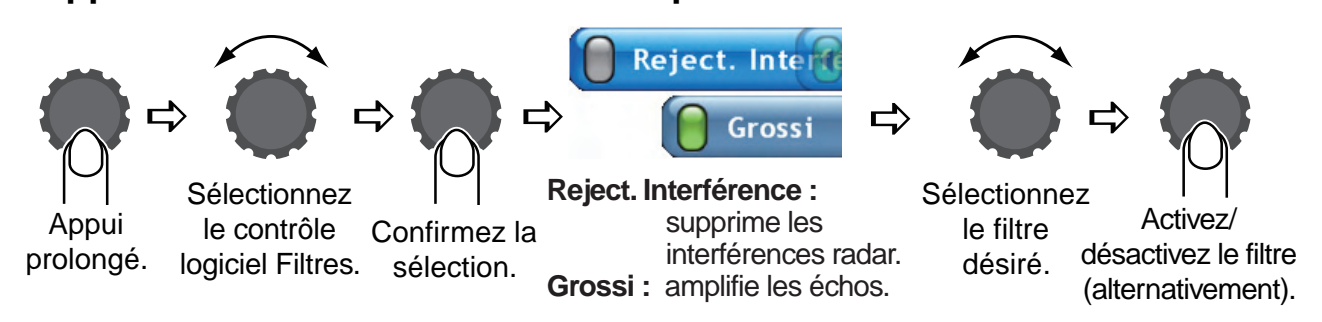

#### **Affichage double échelle**

L'affichage double échelle permet de montrer simultanément les images dans les modes longue et courte échelle.

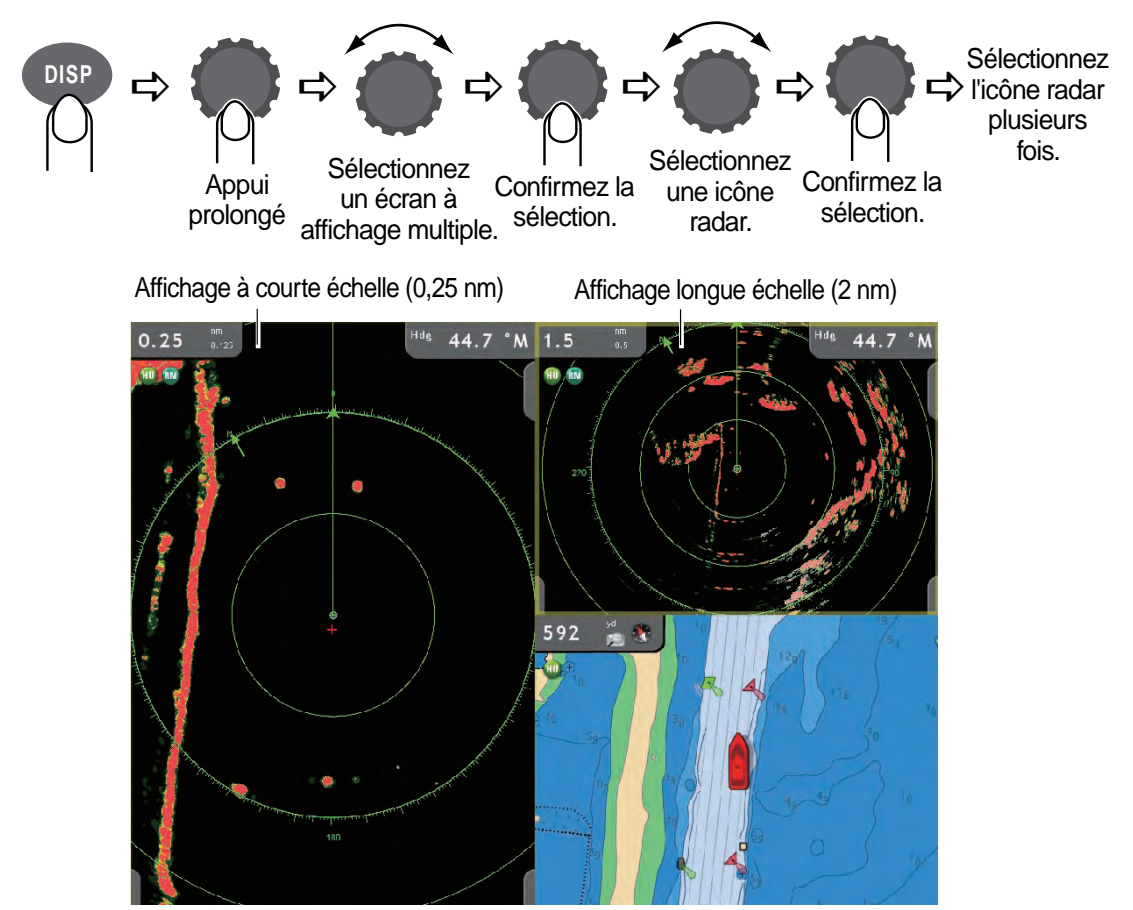

**3**

#### **Sélection du mode de fonctionnement**

Votre SONDEUR peut fonctionner automatiquement ou manuellement. En mode automatique, la distance, le gain et les échos sont réglés automatiquement.

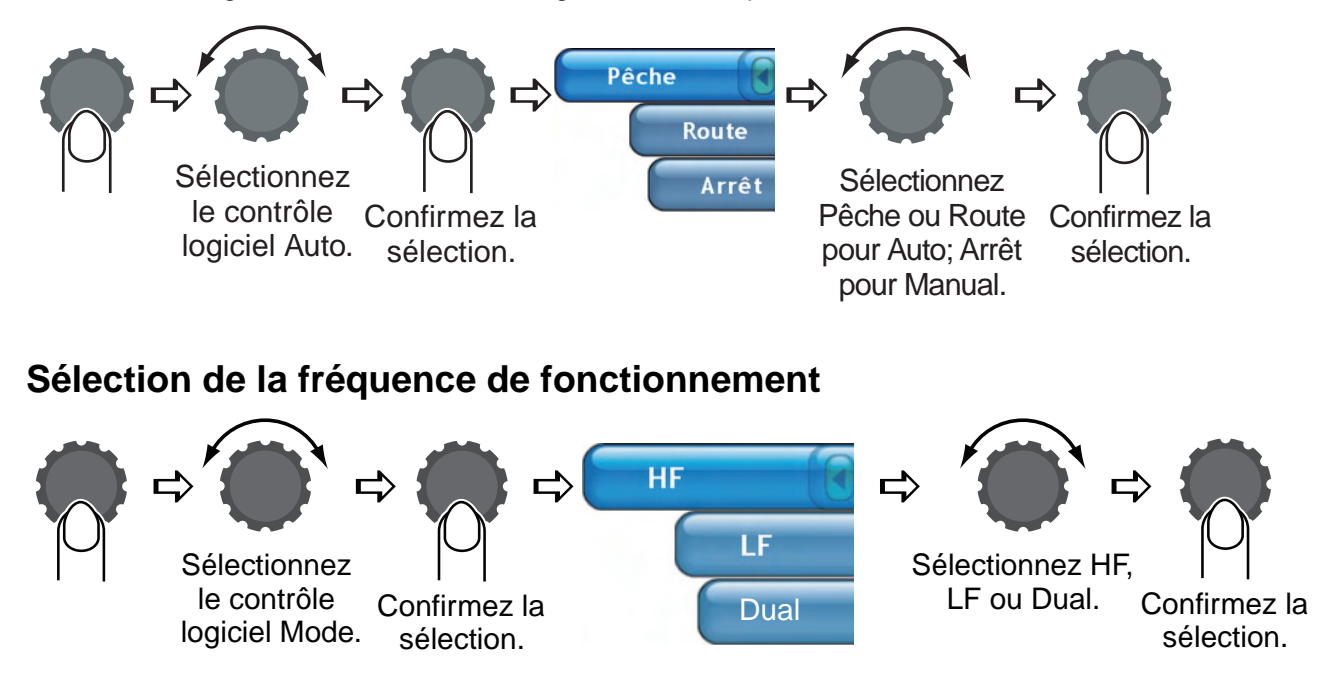

#### **Vitesse de défilement de l'image, suppression des interférences**

La vitesse de défilement de l'image détermine la rapidité du défilement des échos sur l'écran. Activez la suppression des interférences lorsque ces dernières apparaissent sur l'écran.

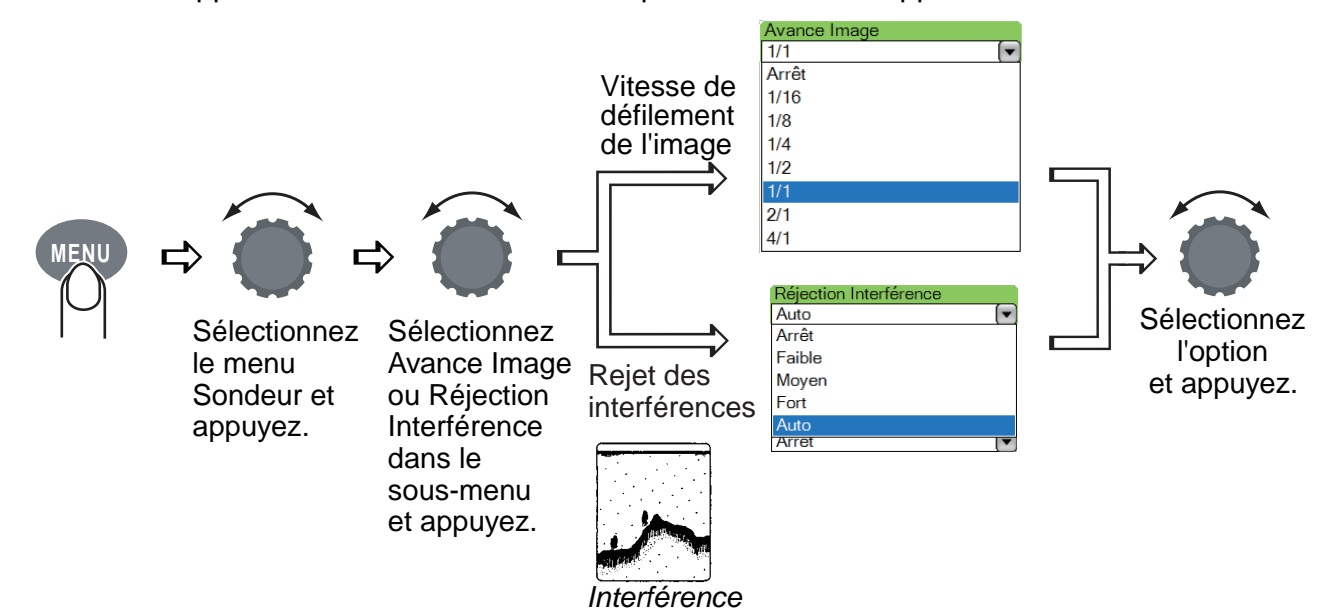

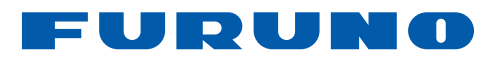

# *Guía del operador* **PANTALLA MULTIFUNCIÓN MFD8/MFD12/MFDBB**

El propósito de esta Guía del operador es proporcionar los procedimientos básicos de utilización de este equipo. Para obtener información más detallada, consulte el Manual del operador.

# **Generalidades**

#### **Encendido y apagado**

ON: Pulsación breve OFF: Pulsación larga (3 seg)

#### **Selección de presentación**

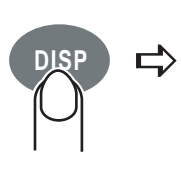

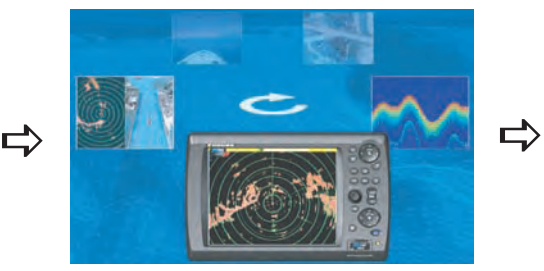

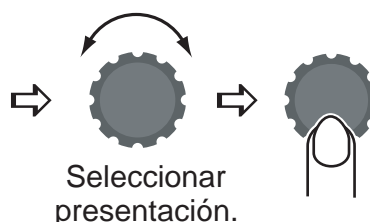

#### **Selección de escala Desplazamiento en la carta, imagen**

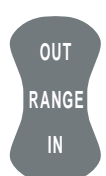

- Pulse **RANGE OUT** para aumentar la escala.
- Pulse **RANGE IN** disminuir la escala.

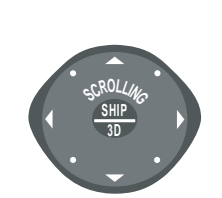

**del radar**

Pulse la flecha o diagonal para desplazarse por la carta, imagen del radar. Para volver a centrar el barco propio, pulse el botón **SHIP/3D**.

#### **Carta, orientación del radar**

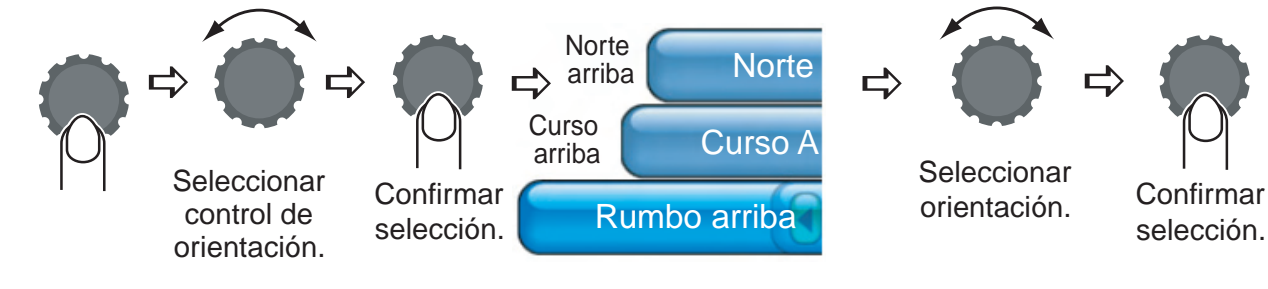

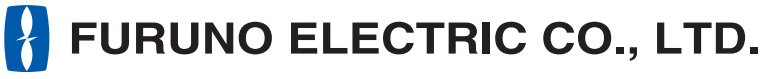

#### **www.furuno.co.jp**

Download from Www.Somanuals.com. All Manuals Search And Download.

# **Plóter de la carta**

activar o desactivar.

#### **Creación de una ruta Presentación 3D Ubicación de un punto en la posición del cursor Ir a la posición del cursor** Punto marcado en la carta del ploter **POINTS ROWLE**  $\overline{\psi}$ **Situar** el cursor. **CURSOR PT 0001 GO TO LIST** ⇩ Seleccionar establecida como ubicación. **CURSOR** Posición del cursor destino **POINTS** - $\Rightarrow$   $\frac{POMTS}{ROUTE}$   $\Rightarrow$  $URSO<sub>o</sub>$  $+$   $\langle \cdot \rangle$  + Situar cursor en el primer punto de la ruta. Pulsación larga Arrastrar cursor al Arrastrar cursor al Marcar punto.<br>punto siguiente. Situar los demás puntos. |<br>| Guardar ruta. **Sugerencia** Si se ha equivocado al marcar un punto pulse para <sub>CANCEL</sub> deshacer.  $\Rightarrow$ **C**<sub>URSOP</sub> **CURSOP CURSOR CURSOR CURSOR** Pulsación larga para cabeceo. **A**iustar  $\Rightarrow$ Confirmar **SHIP 3D <sup>S</sup>CROLLIN<sup>G</sup>**  $\Rightarrow$

**2**

Chart-General.

Este procedimiento está disponible cuando está active el modo 3D/Pan Tilt en el menú

ajuste.

₽

**Girar** imagen.

 $\overline{\mathbb{G}}$ 

Confirmar ajuste.

# **Radar**

### **Conmutar TX, STBY**

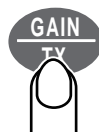

Pulsación larga para conmutar transmisión y espera.

#### **Ajuste de ganancia y de ecos parásitos de mar y lluvia**

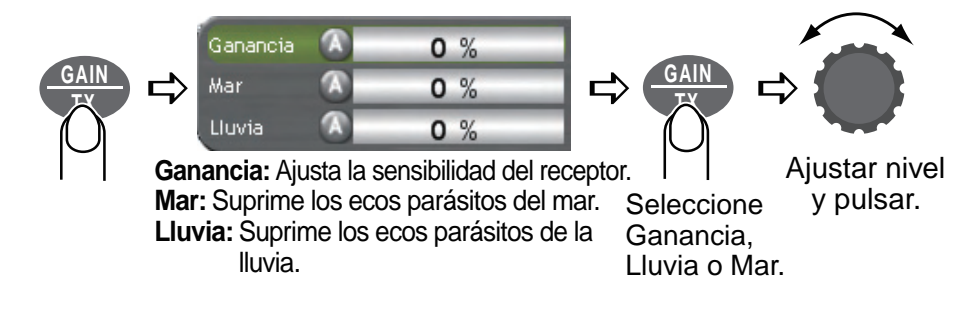

#### **Supresión de interferencias, intensificación de ecos**

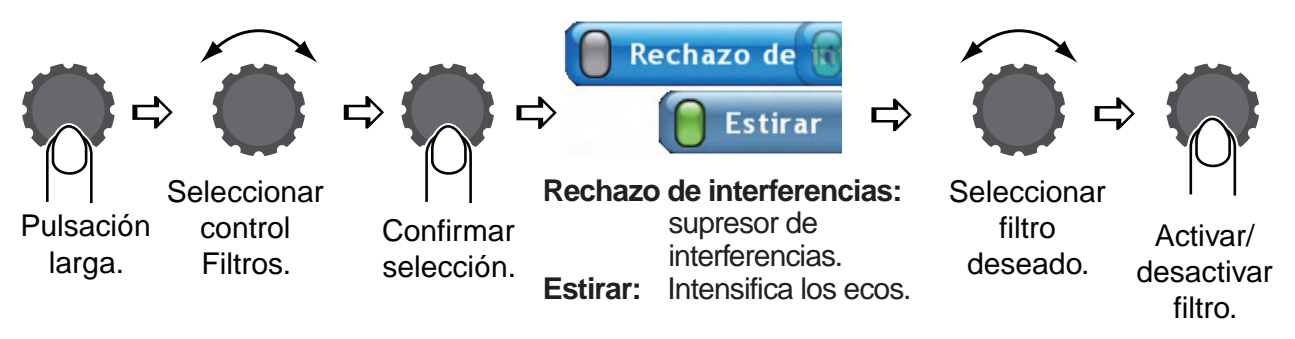

#### **Presentación de frecuencia doble**

Esta presentación ofrece imágenes de corta y larga distancia simultáneamente.

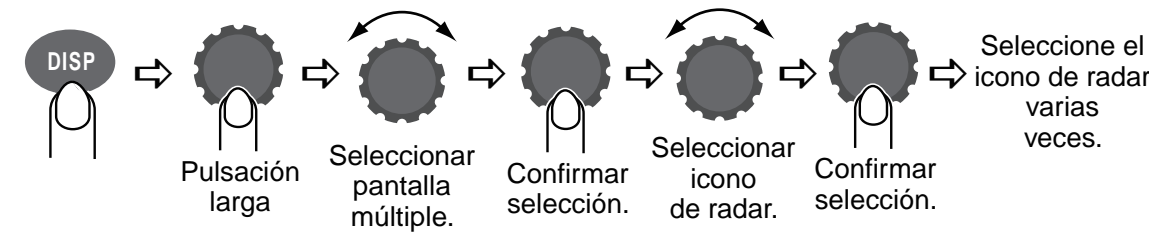

Presentación de corta distancia (0,25 nm) Presentación de larga distancia (2 nm)

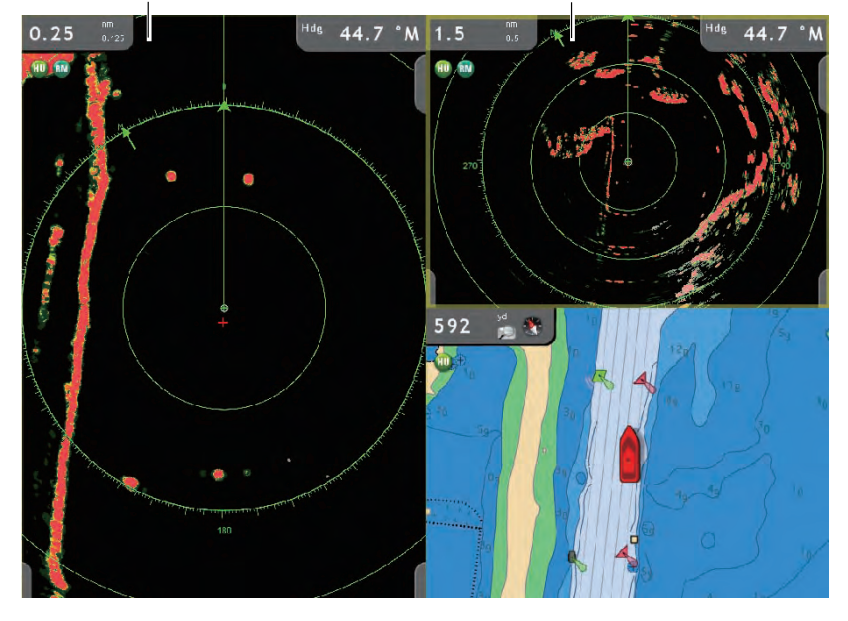

#### **Selección del modo de funcionamiento**

Sonda puede funcionar en modo automático o manual. En modo automático se ajustan la escala, la ganancia y los ecos parásitos automáticamente.

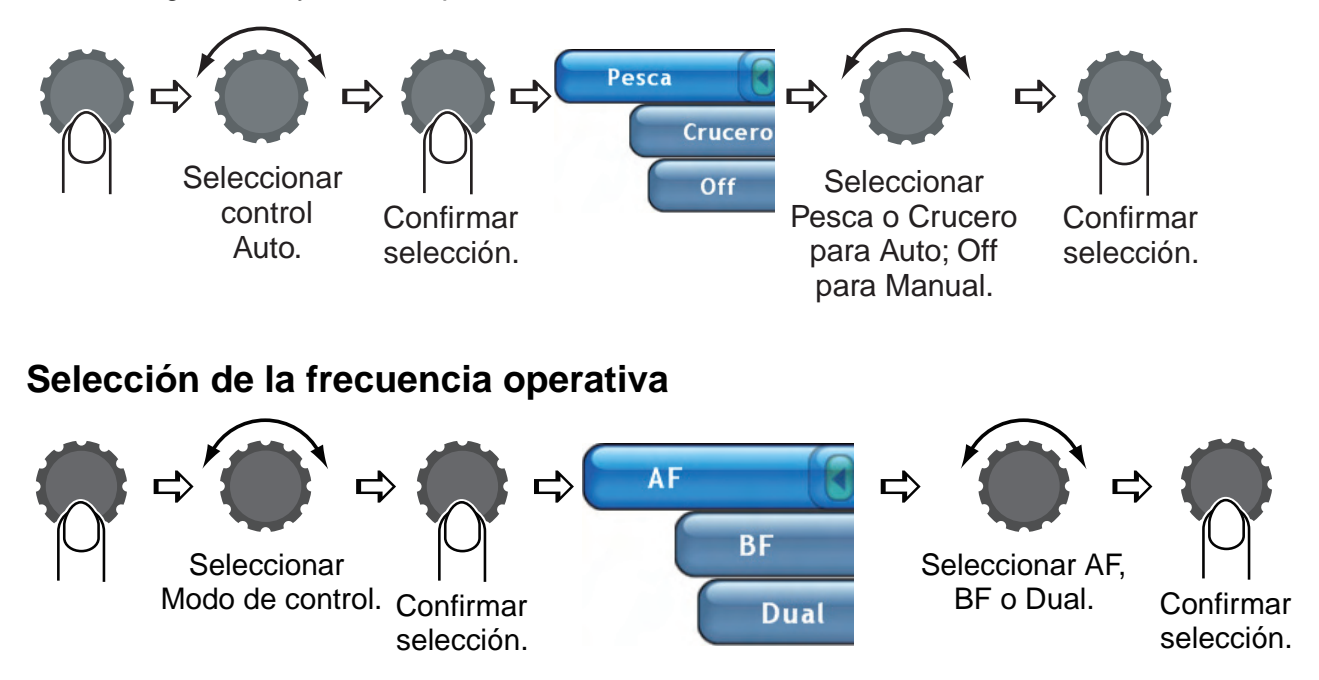

#### **Velocidad de avance de la imagen, supresión de interferencias**

La velocidad de avance de la imagen determina la velocidad a la que se desplazan los ecos por la pantalla. Active el supresor de interferencias cuando éstas aparezcan en la pantalla.

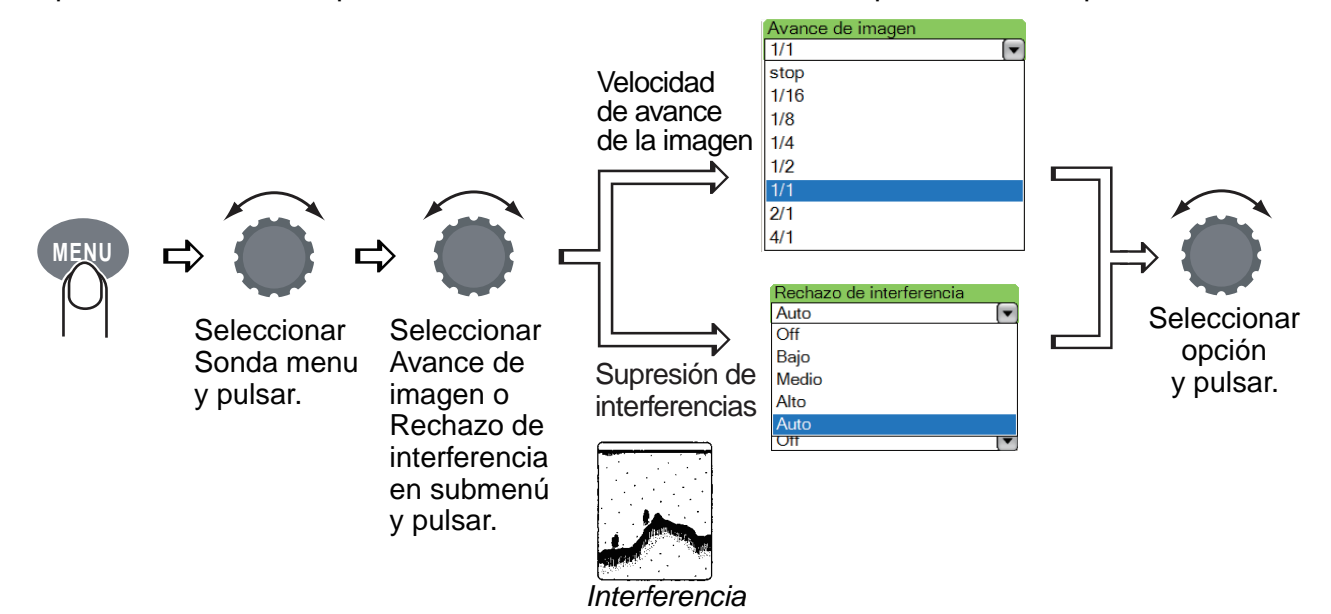

Free Manuals Download Website [http://myh66.com](http://myh66.com/) [http://usermanuals.us](http://usermanuals.us/) [http://www.somanuals.com](http://www.somanuals.com/) [http://www.4manuals.cc](http://www.4manuals.cc/) [http://www.manual-lib.com](http://www.manual-lib.com/) [http://www.404manual.com](http://www.404manual.com/) [http://www.luxmanual.com](http://www.luxmanual.com/) [http://aubethermostatmanual.com](http://aubethermostatmanual.com/) Golf course search by state [http://golfingnear.com](http://www.golfingnear.com/)

Email search by domain

[http://emailbydomain.com](http://emailbydomain.com/) Auto manuals search

[http://auto.somanuals.com](http://auto.somanuals.com/) TV manuals search

[http://tv.somanuals.com](http://tv.somanuals.com/)